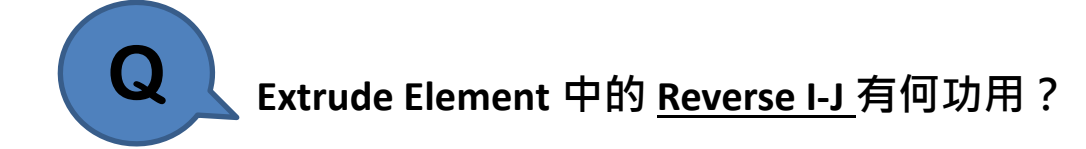

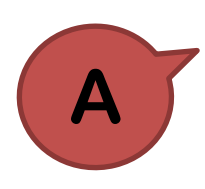

在 Node/Element > Extrude Element 功能中, 當 Extrude Type 選擇 Node -> Line Element 時, 下方的 Reverse I-J 選項可用來控制透過 Extrude 建立的桿件之 Local-x 方向。

以 2F 的梁要向下產生柱桿件為例 左側的柱未勾選 Reverse I-J 選項,而右側的柱有勾選

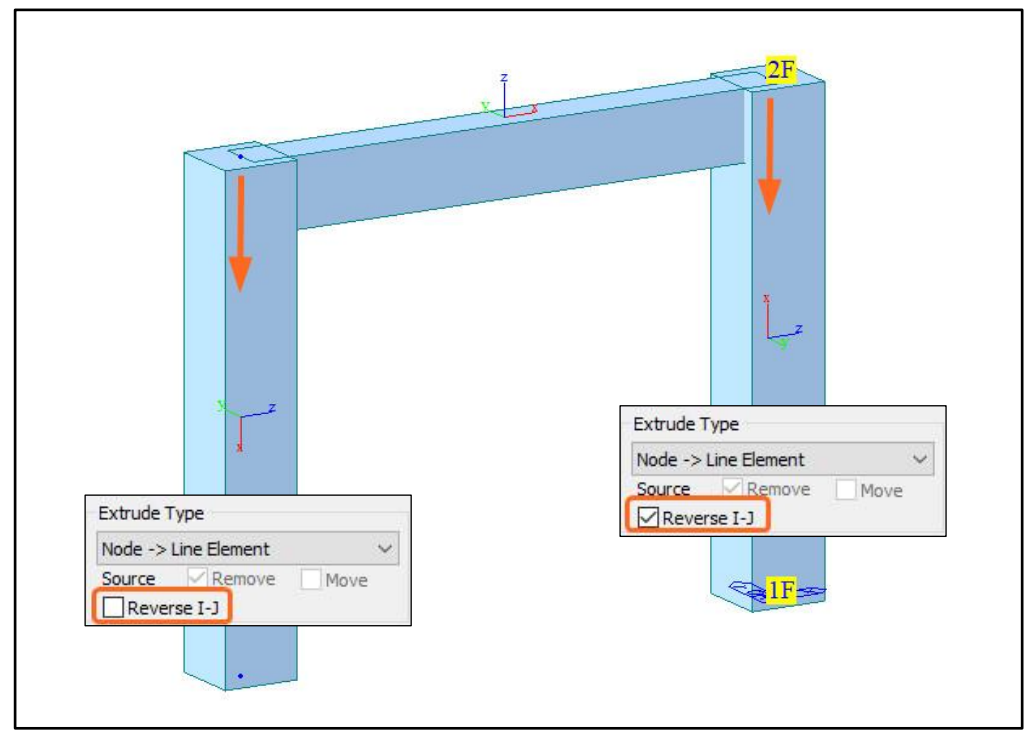

可發現當未勾選時,桿件的 Local-x 方向會跟著 Extrude 方向走

一般來說,我們會希望模型內所有桿件的 Local 方向都是一致的(如統一向右 向上為正),以期避免後續在設定桿件的力量或邊界條件時造成誤判。 因此,在使用 Extrude Element 功能建立桿件時,可透過**Reverse I-J** 的選項 來控制桿件的 Local-x 方向一致性。